B7FH-2071-01-00

# **PRIMERGY RXI600** はじめにお読みください

### このたびは弊社の製品をお買い上げいただき、誠にありがとうございます。 本紙をご覧になり、 PRIMERGYを使用する準備を行ってください。

本紙に記載されていない項目や詳細な手順については、 PRIMERGYドキュメント &ツール CD内の 『ユーザーズガイド』 を 参照してください。

#### ■本製品のマニュアルについて

本製品の各マニュアルは、 PRIMERGY ドキュメント & ツール CD の以下から参照できます。 [CD-ROM ドライブ] :\MANUAL\INDEX.PDF 各マニュアルは、 Adobe System 社の Acrobat Reader または、 Adobe Reader で表示できます。 Acrobat Reader は、 バージョン 4.0 以降をご利 用ください。 なお、 Acrobat Reader 5.0 は、 PREIMERGY ドキュメント & ツール CD の以下からインストールできます。

[CD-ROM ドライブ] :\MANUAL\Setup\Viewers\Acrobat5\ar500jpn.exe

# 梱包物を確認する

『梱包物一覧』をご覧になり、梱包物/添付品が揃っ ているか確認してください。万一、欠品などがご ざいましたら、担当営業員に連絡してください。

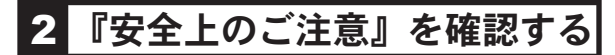

本製品をお使いになる前に、添付の『安全上のご 注意』を必ずご確認ください。

# 3 内蔵オプションを取り付ける

内蔵オプションを別途ご購入した場合は、OSをインストールする前に取り付けます。

## ■内蔵オプションの種類と取り付け位置

本サーバでは、 内蔵オプションの CPUおよびメモリは、 プライマリ側とセカンダリ側の上下 2段に分かれています。

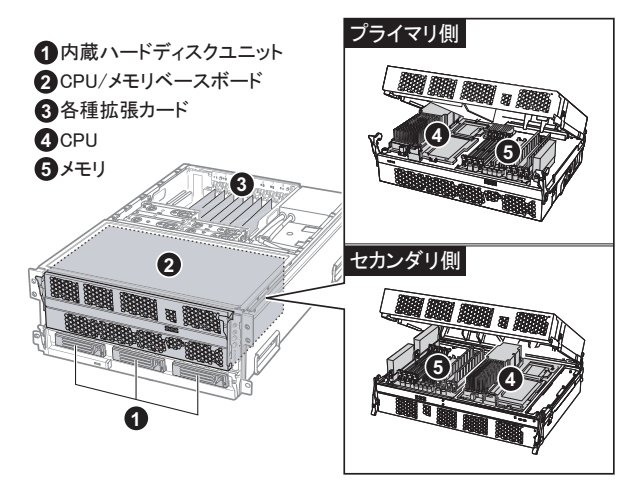

実際に内蔵オプションを取り付ける場合は、 次のマニュア ルを参照し、 作業を行ってください。

(ユーザーズガイド▶▶ 「第 5 章 内蔵オプションの取り付け」

■オプション装置に添付のマニュアル

重要

内蔵オプションを搭載後、 搭載場所や搭載順序が 正しいこと、 ケーブルが確実に接続されていること を確認してください。

# 4 設置場所を確認して設置する

#### ■設置場所の条件

本サーバを設置するときは、 次の場所は避けてください。 ラックの設置に関する詳細は、 別冊『ラック設置ガイド』 および、 ラックに添付のマニュアルを参照してください。

- ・ 湿気やほこり、 油煙の多い場所
- ・ 通気性の悪い場所
- ・ 火気のある場所
- ・ 周囲温度が 10 ~ 35℃をはずれる場所
- ・ 湿度が 20 ~ 80% をはずれる場所
- 
- ■サーバ本体のラックへの搭載

#### 重要

- ・ サーバ本体をラックに搭載したり、 ラックから取り外す 場合は、 担当保守員に連絡してください。
- ・ ラックは必ず固定し、 転倒防止用スタビライザを取り 付けてください。

1 ラックのフロントドアとリアドアを開けます。

2 スライドレールと、 ラックナットの取り付け 位置を決めます。

ラック支柱の穴の間隔が狭い位置 (下図を参照) の いずれかに、 サーバの底面がくるように合わせます。

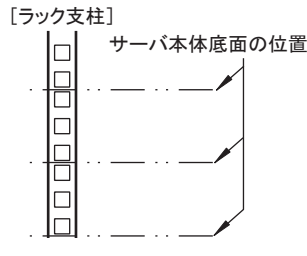

3 M5 ラックナットを取り付けます。

1 台の筐体につき 4U 使用します。 サーバ本体を 取り付ける位置の下から2個目と11個目の位置に、 ラック支柱の内側からツメを引っ掛けて、 取り付け てください。

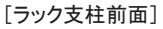

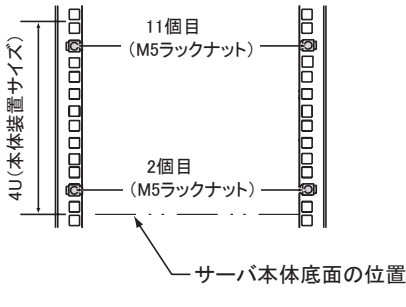

- ・ テレビやスピーカーの近くなど、 強い磁気が発生する場所
- ・ 水のかかる場所
- ・ 直射日光の当たる場所や、 暖房器具の近くなど、 高温になる場所
- ・ 腐食性ガスが発生する場所
- ・ 塩害地域

2

・ 電源ケーブルなどのケーブルが足にひっかかる場所 ・ 振動の激しい場所や傾いた状態など、 不安定な場所

4 レールをラックに取り付けます。

スライドレールは、 サーバ本体を取り付ける位置の 下から 9 個目の位置 (前側) または、 下から 6 個 目と 9 個目の位置に、 M5 ネジで取り付けてくださ い。

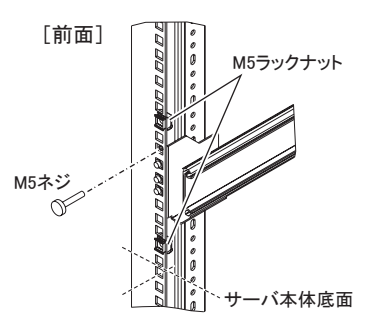

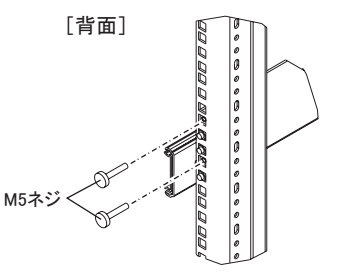

5 スライドレールを、 「カチッ」 と音がする まで伸ばします。

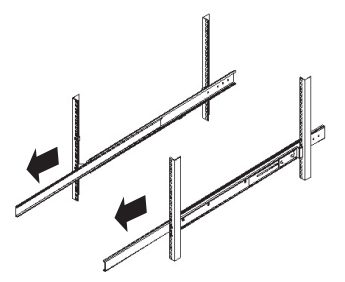

6 サーバ本体の左右に、 インナーレールを 取り付けます。

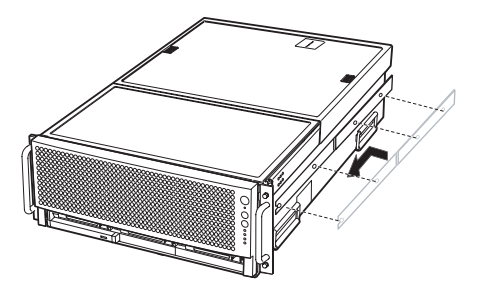

7 サーバ本体をラックに取り付けます。

スライドレールの溝と、 サーバ本体に取り付けた インナーレールの溝を合わせ、 サーバ本体を後 方にスライドさせます。

左右のスライドレールのロックを押しながら、 さらに 後方にスライドさせて、 ラックに搭載してください。

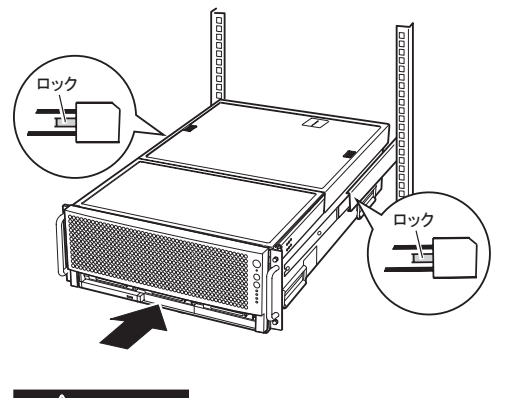

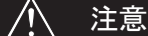

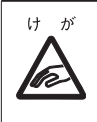

サーバ本体をスライドさせる場合や、 元 に戻す場合は、 充分注意してください。 指や衣服が挟まれて、 けがをするおそれ があります。

8 サーバ本体とラックを固定します。 M5 つまみネジ 4 本で固定してください。

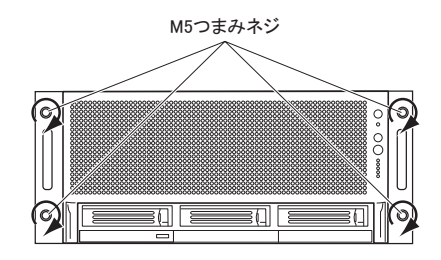

#### 重要

ラックにサーバおよび周辺装置が搭載されていない場合 には、ラックに添付のブランクパネルを搭載してください。

5 周辺装置を接続する

サーバ本体に、キーボードやマウスなどの周辺装置を接続します。

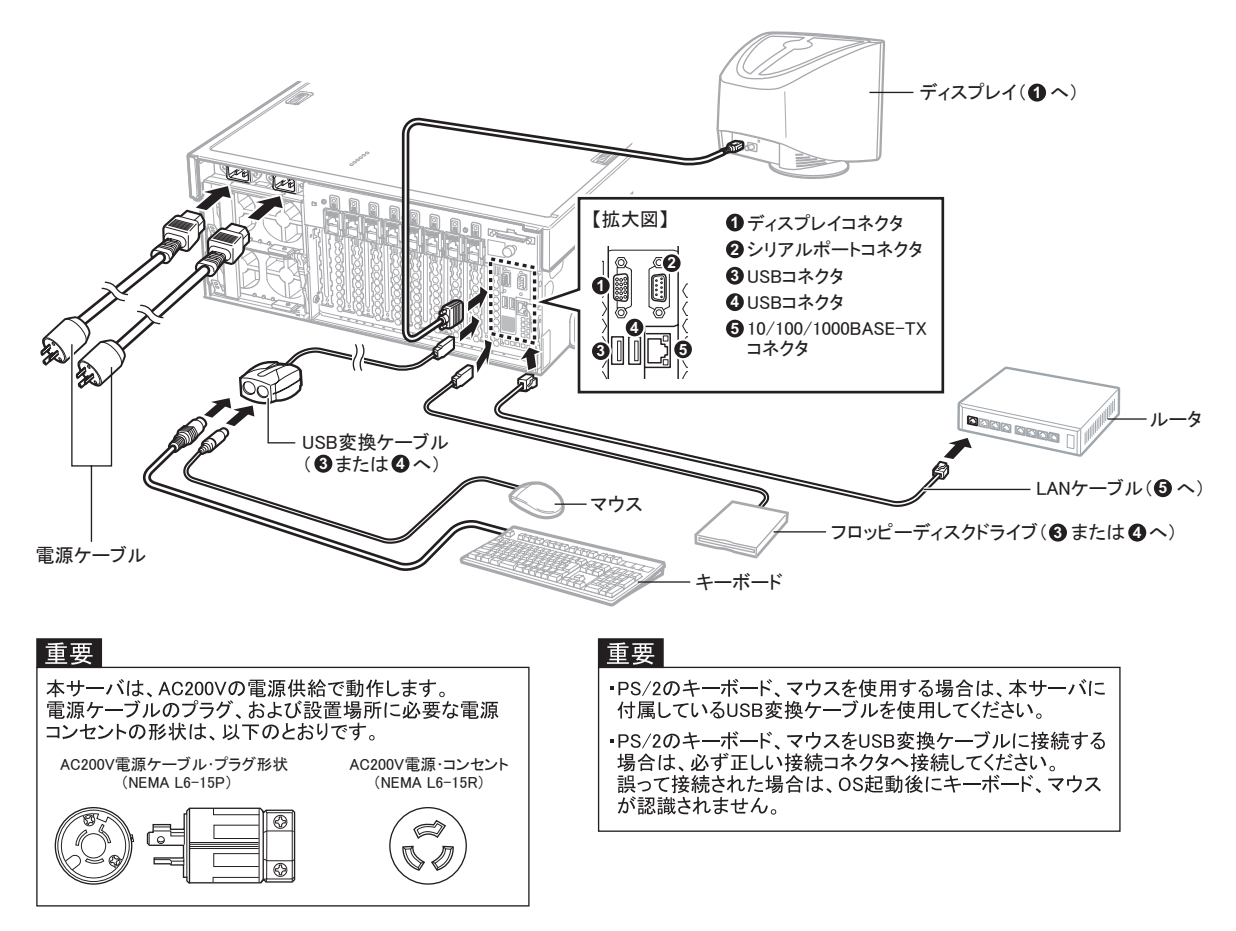

# 電源を入れて、ハードウェアを設定する

### サーバ本体の電源を入れ、必要に応じて各ユーティリティの設定を行います。

以下のユーティリティを使用します。 設定方法の詳細に関しては、 『ユーザーズガイド』 をご覧ください。

(ユーザーズガイド▶ 「第6章 ハードウェアの設定 / 各種ユーティリティ」

### ● BIOS セットアップユーティリティ

次の場合に設定を変更します。

- ・ 本サーバ購入時に設定値を確認する場合
- ・ セキュリティを設定する場合
- ・ 日時設定を行う場合
- ・オプション装置を取り付け / 取り外した場合

### ● LSI SCSI ユーティリティ

次の場合に設定を変更します。

- ・ 本サーバ購入時に設定値を確認する場合
- ・ SCSI オプション装置を取り付け / 取り外した場合 (SCSI コントローラや SCSI オプション装置の設定の変更や、 確認を行う場合)
- ・ SCSI オプション装置の物理フォーマット、 または媒体検査 を行う場合

■ Linux のインストールについて Linuxをインストールする場合は、 以下を参照してください。 富士通パソコン情報サイト「FMWORLD.NET」 の PRIMERGY向けホームページ (http://www.fmworld.net./biz/primergy/) 内の 『ソフトウェア』 から 『Linux 関連情報』

4

# 電源を入れて、OS をインストールする

以下の手順に従って、OSをインストールします。

1 周辺装置、 およびサーバ本体の電源を 入れます。

【サーバ本体の電源の入れかた】

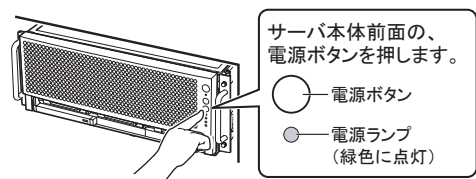

- 2 SCSI アレイコントローラカード、 または オンボード SCSI のドライバをインストール します。
	- **1.** PRIMERGY RXI600 ドライバーズ CD をセット します。

EFI Boot Manager 画面が表示されます。

- **2.** 「EFI Shell [Built in]」 を選択し、【Enter】 キー を押します。 EFI Shell が起動します。
- **3.** それぞれ、以下のコマンドを入力して 【Enter】 キーを押します。 ・ SCSI アレイコントローラカードの場合 : 「raid」 ・ オンボード SCSI の場合 : 「scsi」 RAM ドライブが作成されます。
- **4.** それぞれ、以下のコマンドを入力して 【Enter】 キーを押します。

 ・ SCSI アレイコントローラカードの場合 : 「raiddrv」 ・ オンボード SCSI の場合 : 「scsidrv」

RAM ドライブに、 RAID ドライバがコピーされ ます。

**5.** 終了したら、 「exit」 と入力して 【Enter】 キー を押します。 EFI Boot Manager 画面に戻ります。

## 3 インストール CD をセットします。

ドライバーズ CD を取り出し、 Windows Server 2003 インストール CD をセットします。

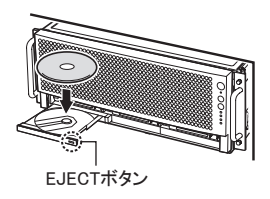

CD-ROM取り出しボタン (EJECT)を押し、 Windows Server 2003 インストールCDをセット します。

- 4 インストール CD を認識させるために、 以 下の操作を行います。
	- **1.** 「EFI Shell [Built in]」 を選択し、【Enter】 キー を押します。 EFI Shell が起動します。
	- **2.** 「exit」 と入力して 【Enter】 キーを押します。 EFI Boot Manager 画面が表示されます。
- 5 「CD/DVD ROM/Pci(1F|1)/Ata(Primary Master)」を↑↓キーで選択し、【Enter】 キー を押します。

**EFI Boot Manager ver 1.10[14.61]**

**Please Select a boot option**

**CD/DVD ROM/Pei(1F|1)Ata(Primary Master) Network Boot/Pei(1|0|0)/Mac(0007E9D80F36) EFI Shell [Built in] Boot option maintenance menu**

以下のメッセージが表示されます。

**Press any key to boot from CD....**

# 6 【Enter】 キーを押します。

Windows のセットアップ画面が表示され、 OS の インストールが開始されます。

### 7 セットアッププログラムの指示に従って、 インストール作業を続行します。

インストール中に、 Windows との互換性や、 署名情報に 関する注意を促すメッセージが表示される場合があります が、 その場合は [ はい ] をクリックし、 処理を続行してく ださい。

詳細については、 OS のマニュアルをご覧ください。 インストールが終了すると、 再起動のメッセージが 表示されます。 自動的に再起動するのを待ってく ださい。

再起動後、 EFI Boot Manager 画面に 「Windows Server 2003 Enterprise」 が追加されています。

**EFI Boot Manager ver 1.10[14.61]**

**Please Select a boot option**

```
Windows Server 2003 Enterprise
CD/DVD ROM/Pei(1F|1)Ata(Primary Master)
Network Boot/Pei(1|0|0)/Mac(0007E9D80F36)
EFI Shell [Built in]
Boot option maintenance menu
```
8 「Windows Server 2003 Enterprise」を↑↓ キーで選択し、 【Enter】 キーを押します。

Windows Server 2003 が起動します。

# 8 ドライバの更新と高信頼ツールのインストール

### OSのインストール終了後、以下の操作を行ってください。

#### ●ドライバの更新

以下のカードをご利用の場合は、 ドライバーズ CD を使 用して、 ドライバの更新を行ってください。

- ・ SCSI アレイコントローラカード
- ・ LAN カード
- ・ ファイバーチャネルカード

**(ユーザーズガイド ▶ 「2.4. ドライバの更新」** 

#### ●高信頼ツールのインストール

本サーバを安定して稼動させるため、 高信頼ツールを 導入します (推奨)。

(ユーザーズガイド ▶ 「第4章 高信頼ツール」

# 9 電源を切り、残りのオプション装置を取り付ける

#### UPS装置など、インストール後に取り付けるオプション装置を取り付けます。

(ユーザーズガイド▶ 「第8章 内蔵オプションの取り付け」

- 1 フロッピーディスクドライブおよび DVD-ROM ドライブなどに媒体がセットされてい ないことを確認します。
- **2 OS を終了します。**

OS 終了後、 サーバ本体の電源が自動的に切れま す。 OS を終了してもサーバ本体の電源が切れない 場合は、サーバ本体前面の雷源スイッチを押します。

3 周辺装置の電源を切ります。

4 オプション装置を取り付けます。

# 10 障害発生に備えて

#### OSの開封後に、障害発生に備えて以下の設定を 行ってください。

#### (ユーザーズガイド ▶ 「第3章 運用前の設定」

・ メモリダンプ取得の設定

メモリダンプの設定をしておくと、 システムで STOP エラー が発生した場合に、 自動的にデバッグ情報が保存されま す。 これにより、 エラー発生時の原因分析に役立ちます。

・ システム修復ディスクの作成

システムファイル、 システム環境などが損傷を受けた場合 に、 システム修復ディスクに保存された内容でシステムを 再構築できます。

・ システム設定情報の退避

BIOS 設定情報を退避しておくことにより、 設定情報が失 われたときに元の情報に復元できます。

設定が完了したら、 運用前に必ず各種留意事項を ご確認ください。

#### POINT

運用開始後の保守については、『ユーザーズガイド 第 7 章 運用と保守』 を参照して内容をご確認ください。

#### POINT

オプション装置の取り付け終了後、 必要に応じて BIOS セットアップユーティリティや LSI SCSI ユーティリティの 設定を行ってください。 設定方法は、 『ユーザーズガ イド 第 6 章 ハードウェアの設定 / 各種ユーティリティ』 を参照してください。

#### 重要

電源を切ったあと、 再び電源を入れるときは 10 秒以 上待ってから電源スイッチを押してください。 電源を切っ たあとすぐに電源を入れると、 サーバ本体の誤動作、 および故障の原因になります。

# 11 お客様登録

#### お客様登録を行っていただくことにより、お客様 への保守サービスが円滑に実施されます。

お客様登録の方法は、 本サーバに添付の保証書に記載 されています。 登録方法には、 以下の 3つがあります。

- ・ レジストレーション登録 (リモート接続による登録)
- ・ Web 登録 (<http://www.fujitsu-osc.ne.jp/regist/>)
- ・ Fax 登録

お客様登録をされた場合と、 されない場合とでは、 無償 修理期間が以下のとおり異なります。

- ・ お客様登録をされた場合…ご購入後 1 年間
- ・ お客様登録をされない場合…ご購入後 3 か月

#### 重要

「SupportDesk パック」 を別途ご購入された場合は、 ご購入されたパック製品のお客様登録を必ず行ってくだ さい。 詳細はご購入されたパック製品に添付されてい る 「ご登録の手引き」 をお読みください。 パック製品 のお客様登録を行った場合、 上記のお客様登録は必 要ありません。

# 12 サポート&サービス

#### ●保証について

保証期間中に故障が発生した場合には、 保証書に記載の 内容に基づき無償修理いたします。 詳細については、 保 証書をご覧ください。

なお、 保守サポート期間は、 お客様のサーバ購入後 5年間 です。

### ● PRIMERGY 情報の提供について

PRIMERGYの最新情報、 ドライバ、 ソフトウェアについて、 以下でご提供しています。 必要に応じてご活用ください。 <http://www.fmworld.net/biz/primergy/>

### ● AzbyEnterprise (会員サービス) について

AzbyEnterprise は、 お客様を対象にした会員サービス (入会無料) です。 AzbyEnterprise では、 PRIMERGY、 CELSIUS、 FMVをお使いのお客様の運用に有効な詳細技 術情報やサポート情報、 ソリューション情報を提供していま す。 また、 新着情報やセミナー情報等をお知らせするメー ルサービスも提供しています。

会員サービスへのご入会は、 以下からお願いいたします。 <http://www.fmworld.net/biz/enterprise/>

### ●修理ご依頼の前に

本サーバに異常が発生した場合は、 『ユーザーズガイド 7.2 トラブルシューティング』 を参照して、内容をご確認ください。 それでも解決できない異常については、 担当営業員、 また は担当保守員に連絡してください。 なお、 修理のご依頼前 に、 『ユーザーズガイド 7.9 保守サービスについて』 をご覧 いただき、 修理ご依頼前の確認事項について、 ご確認をお 願いします。

### ●定期交換部品について

お客様の使用環境や使用時間により、 保守サポート期間内 に交換が必要になる定期交換部品があります。 導入時より SupportDesk、 またはハードウェア保守契約の定期保守契約 を結ばれたお客様においては、 定期交換部品の交換費用 (交換部品代および交換作業代) はサービスに含まれてお り、 優先的に交換いたします。

SupportDesk契約が未契約、 ハードウェア保守契約が定額 訪問契約または未契約の場合は、 別途ご請求させていただ きます。 システムの安定稼動のためにも、 保守サービス契 約を結ばれることを推奨しております。

#### ・定期交換部品の交換時期

定期交換部品の交換周期は、 いずれも適切な使用環境 下での運用を前提としています。 動作保証範囲は 10 ~ 35℃ですが、 交換時期は平均使用 温度 25℃での運用を想定しており、 空調のある常温で使用 してください。

#### ・定期交換部品

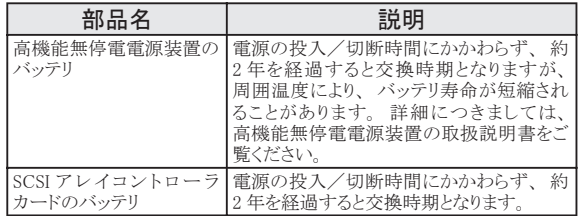

#### ・定期交換部品の交換時期の表示

RAS 支援サービスにより、 部品の交換を促すメッセージを サーバのパネルやコンソールに表示させることができます。 メッセージは、 次回定期保守時に交換を促す目安を示して おります。 定期交換部品は、 交換時期メッセージの通知後、 約 1 年間は使用可能です。 ただし、 UPS バッテリについての交換時期メッセージが通知さ れた場合は、すみやかに保守サービス窓口にご連絡ください。

# 13 リサイクルについて

本サーバを廃棄する場合、 担当営業員または担当保守員に相談してください。 本サーバは産業廃棄物として処理する必要が あります。

# 注意事項

#### データのバックアップについて

本装置に記録されたデータ (基本ソフト、 アプリケーションソフトも含む) の保全については、 お客様ご自身でバックアップなどの必要な対策を行ってくださ い。 また、修理を依頼される場合も、データの保全については保証されませんので、事前にお客様ご自身でバックアップなどの必要な対策を行ってください。 データが失われた場合でも、 保証書の記載事項以外は、 弊社ではいかなる理由においても、 それに伴う損害やデータの保全 ・ 修復などの責任を一切負 いかねますのでご了承ください。

#### 注意

この装置は、 情報処理装置等電波障害自主規制協議会 (VCCI) の基準に基づくクラスA情報技術装置です。 この装置を家庭環境で使用すると電波妨 害を引き起こすことがあります。 この場合には使用者が適切な対策を講ずるよう要求されることがあります。

本装置は、 社団法人電子情報技術産業協会のサーバ業界基準 (PC-11-1988) に適合しております。

#### 本製品のハイセイフティ用途での使用について

本製品は、 一般事務用、 パーソナル用、 家庭用、 通常の産業用等の一般的用途を想定して設計 ・ 製造されているものであり、 原子力施設における核 反応制御、 航空機自動飛行制御、 航空交通管制、 大量輸送システムにおける運行制御、 生命維持のための医療器具、 兵器システムにおけるミサイル 発射制御など、 極めて高度な安全性が要求され、 仮に当該安全性が確保されない場合、 直接生命 ・ 身体に対する重大な危険性を伴う用途 (以下 「ハ イセイフティ用途」 という) に使用されるよう設計 ・ 製造されたものではございません。 お客様は、 当該ハイセイフティ用途に要する安全性を確保する措置 を施すことなく、 本製品を使用しないでください。 ハイセイフティ用途に使用される場合は、 弊社の担当営業までご相談ください。

本装置は、 落雷などによる電源の瞬時電圧低下に対し不都合が生じることがあります。 電源の瞬時電圧低下対策としては、 交流無停電電源装置などを使 田されスニンをお勧めします (社団法人電子情報技術産業協会のパーソナルコンピュータの瞬時電圧低下対策ガイドラインに基づく表示)

当社のドキュメントには 「外国為替および外国貿易管理法」 に基づく特定技術が含まれていることがあります。 特定技術が含まれている場合は、 当該ドキュ メントを輸出または非居住者に提供するとき、 同法に基づく許可が必要となります。

高調波ガイドライン適合品

#### 使用許諾契約書

富士通株式会社 (以下弊社といいます) では、 本サーバにインストール、 もしくは添付されているソフトウェア (以下本ソフトウェアといいます) をご使用い ただく権利をお客様に対して許諾するにあたり、 下記 「ソフトウェアの使用条件」 にご同意いただくことを使用の条件とさせていただいております。 なお、 お客様が本ソフトウェアのご使用を開始された時点で、 本契約にご同意いただいたものといたしますので、 本ソフトウェアをご使用いただく前に必ず 下記 「ソフトウェアの使用条件」 をお読みいただきますようお願い申し上げます。 ただし、 本ソフトウェアのうちの一部ソフトウェアに別途の 「使用条件」 も しくは 「使用許諾契約書」 等が、 添付されている場合は、 本契約に優先して適用されますので、 ご注意ください。 ソフトウェアの使用条件 1. 本ソフトウェアの使用および著作権 お客様は、 本ソフトウェアを、 日本国内において本サーバでのみ使用できます。 なお、 お客様は本サーバのご購入により、 本ソフトウェアの使用権のみ を得るものであり、 本ソフトウェアの著作権は引き続き弊社または開発元である第三者に帰属するものとします。 2. バックアップ お客様は、 本ソフトウェアにつきまして、 1 部の予備用 (バックアップ) 媒体を作成することができます。 3. 本ソフトウェアの別ソフトウェアへの組み込み 本ソフトウェアが、 別のソフトウェアに組み込んで使用されることを予定した製品である場合には、 お客様はマニュアル等記載の要領に従って、 本ソフトウェ アの全部または一部を別のソフトウェアに組み込んで使用することができます。 4. 複製 (1) 本ソフトウェアの複製は、 上記 「2.」 および 「3.」 の場合に限定されるものとします。 本ソフトウェアが組み込まれた別のソフトウェアについては、 マニュアル等で弊社が複製を許諾していない限り、 予備用 (バックアップ) 媒体以外には複製 は行わないでください。 ただし、 本ソフトウェアに複製防止処理がほどこしてある場合には、 複製できません。 (2) 前号によりお客様が本ソフトウェアを複製する場合、 本ソフトウェアに付されている著作権表示を、 変更、 削除、 隠蔽等しないでください。 5. 第三者への譲渡 お客様が本ソフトウェア (本サーバに添付されている媒体、 マニュアルならびに予備用バックアップ媒体を含みます) を第三者へ譲渡する場合には、 本ソ フトウェアがインストールされたサーバとともに本ソフトウェアのすべてを譲渡することとします。 なお、 お客様は、 本サーバに添付されている媒体を本サー バとは別に第三者へ譲渡することはできません。 6. 改造等 お客様は、 本ソフトウェアを改造したり、 あるいは、 逆コンパイル、 逆アセンブルをともなうリバースエンジニアリングを行うことはできません。 7. 保証の範囲 (1) 弊社は、 本ソフトウェアとマニュアル等との不一致がある場合、 本サーバをご購入いただいた日から 90 日以内に限り、 お申し出をいただければ当該 不一致の修正に関して弊社が必要と判断した情報を提供いたします。 また、 本ソフトウェアの記録媒体等に物理的な欠陥 (破損等) 等がある場合、 本サーバをご購入いただいた日から 1 ヶ月以内に限り、 不良品と良品との 交換に応じるものとします。 (2) 弊社は、 前号に基づき負担する責任以外の、 本ソフトウェアの使用または使用不能から生じるいかなる損害 (逸失利益、 事業の中断、 事業情報の 喪失その他の金銭的損害を含みますが、 これに限られないものとします) に関しても、 一切責任を負いません。 たとえ、 弊社がそのような損害の可能性 について知らされていた場合も同様とします。 (3) 本ソフトウェアに第三者が開発したソフトウェアが含まれている場合においても、 第三者が開発したソフトウェアに関する保証は、 弊社が行う上記 (1) の範囲に限られ、 開発元である第三者は本ソフトウェアに関する一切の保証を行いません。 8. ハイセイフティ 本ソフトウェアは、 一般事務用、 パーソナル用、 家庭用などの一般的用途を想定したものであり、 ハイセイフティ用途での使用を想定して設計 ・ 製造され たものではありません。 お客様は、 当該ハイセイフティ用途に要する安全性を確保する措置を施すことなく、 本ソフトウェアを使用しないものとします。 ハイ セイフティ用途とは、 下記の例のような、 極めて高度な安全性が要求され、 仮に当該安全性が確保されない場合、 直接生命 ・ 身体に対する重大な危険 性を伴う用途をいいます。 記 原子力核制御、 航空機飛行制御、 航空交通管制、 大量輸送運行制御、 生命維持、 兵器発射制御など 富士通株式会社

Microsoft、 Windows、 Windows Server は、 米国 Microsoft Corporation の米国およびその他の国における登録商標または商標です。

Endurance は、 Marathon Technologies Corporation の米国およびその他の国における登録商標あるいは商標です。

その他の各製品名は、 各社の商標、 または登録商標です。

その他の各製品は、 各社の著作物です。

All Rights Reserved, Copyright© FUJITSU LIMITED 2003

画面の使用に際して米国 Microsoft Corporation の許諾を得ています。

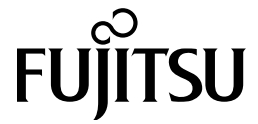